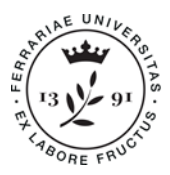

Ufficio Supporto Trasversale Dipartimenti Cona e Segreteria delle Scuole di Specializzazione

**Università degli Studi di Ferrara** Meta Struttura Medico - Chimica via Aldo Moro,8 • 44124 Cona (FE) scuole.specializzazione@unife.it 0532 293197 www.unife.it/msmc/cona

Questa guida ha lo scopo di illustrare la procedura da seguire per effettuare la registrazione al portale di Ateneo al fine di eseguire l'iscrizione al concorso a cui si intende partecipare.

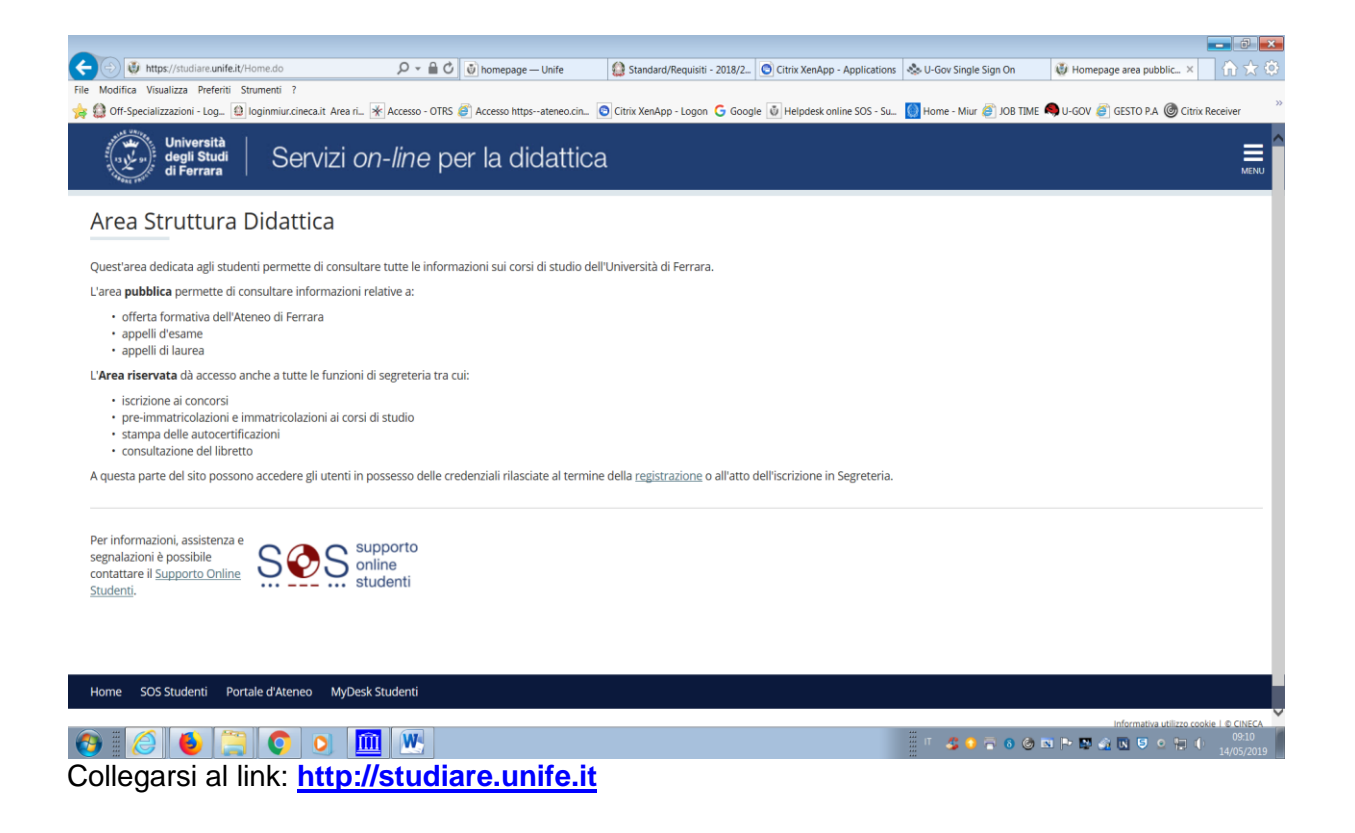

Cliccare su "MENU" in alto a destra.

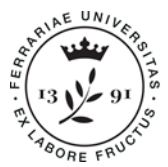

Ufficio Supporto Trasversale Dipartimenti Cona e Segreteria delle Scuole di Specializzazione

**Università degli Studi di Ferrara** Meta Struttura Medico - Chimica via Aldo Moro 8 • 44124 Cona (FF) scuole.specializzazione@unife.it 0532 293197 www.unife.it/msmc/cona

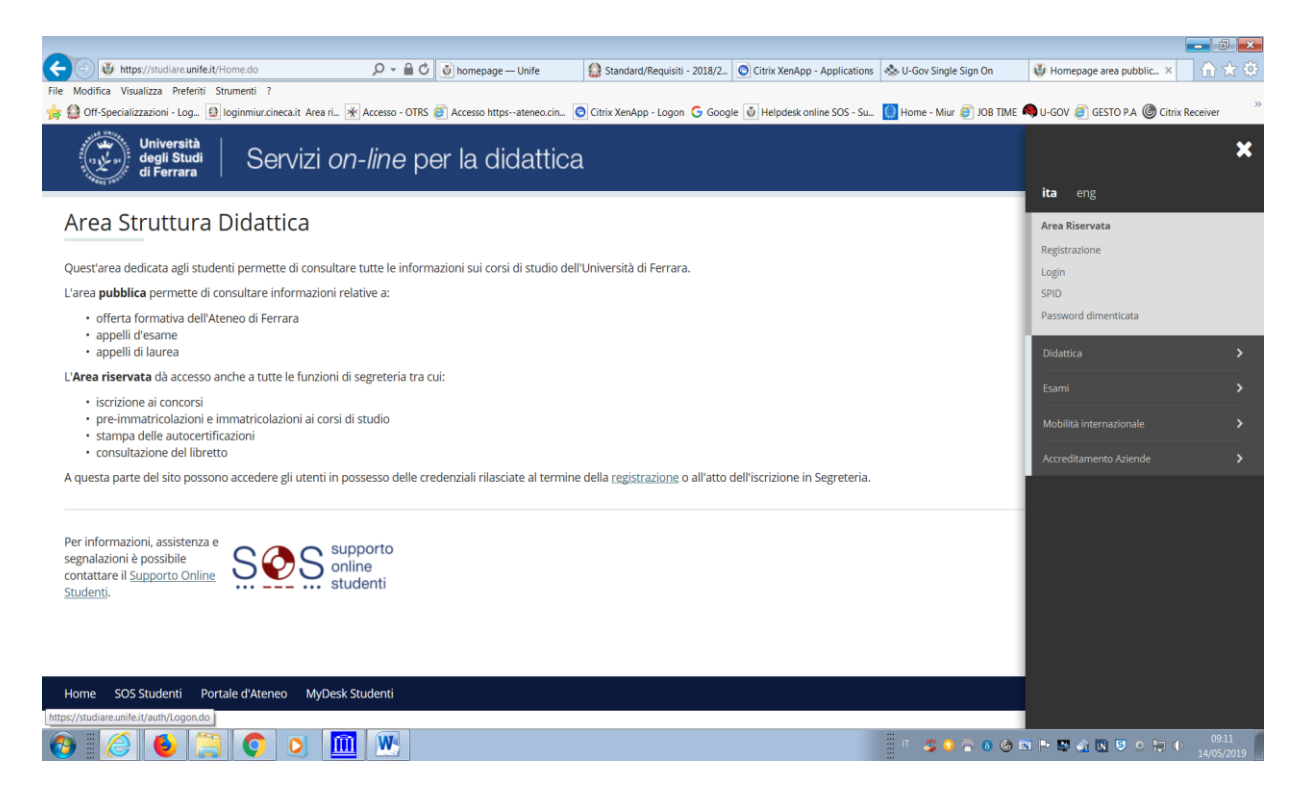

Presupposto per la compilazione on line della domanda di ammissione alla prova è la registrazione del candidato al sito (è indispensabile avere installato sul PC il programma "ACROBAT READER" scaricabile gratuitamente dal sito: [http://www.adobe.it\)](http://www.adobe.it/).

Prima di iniziare la procedura di registrazione si raccomanda di tenere a portata di mano un documento d'identità ed il proprio codice fiscale. Il candidato extracomunitario equiparato dovrà avere a portata di mano anche il permesso di soggiorno.

Se sei già in possesso di credenziali SPID puoi semplificare il processo di registrazione.

Vai all'apposita sezione **REGISTRAZIONE CON SPID**.

La registrazione con SPID (Sistema Pubblico di Identità Digitale) permette di recuperare i propri dati anagrafici direttamente dal fornitore dell'identità digitale (es. PosteID, TIM, Infocert, Aruba, Sielte, SpidItalia, …) senza doverli inserire nuovamente nella piattaforma. Selezionando la voce "SPID" nel menù a destra, apparirà la seguente maschera. Clicca su "ENTRA CON SPID" selezionando dalla lista il tuo fornitore di credenziali SPID**.**

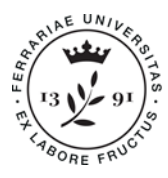

Ufficio Supporto Trasversale Dipartimenti Cona e Segreteria delle Scuole di Specializzazione

**Università degli Studi di Ferrara** Meta Struttura Medico - Chimica via Aldo Moro,8 • 44124 Cona (FE) scuole.specializzazione@unife.it 0532 293197 www.unife.it/msmc/cona

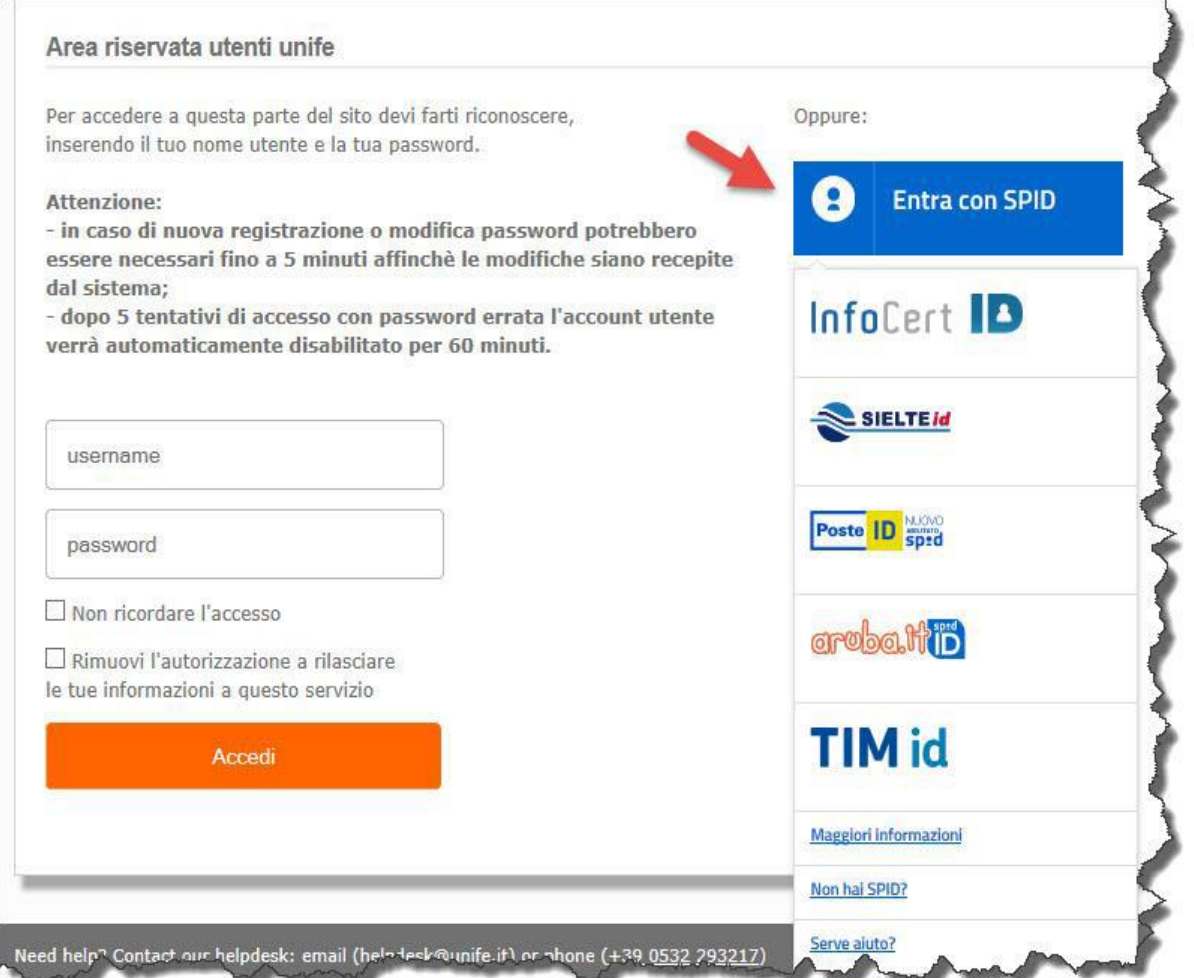

Non avendo le credenziali SPID o non essendo già registrati al sito (ad esempio perché si è già stati iscritti ad altro corso di studio presso l'Ateneo di Ferrara) il candidato dovrà effettuare la registrazione cliccando su "REGISTRAZIONE" ed inserendo tutte le informazioni richieste.

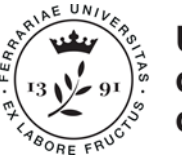

Ufficio Supporto Trasversale Dipartimenti Cona e Segreteria delle Scuole di Specializzazione

**Università degli Studi di Ferrara** Meta Struttura Medico - Chimica via Aldo Moro,8 • 44124 Cona (FE) scuole.specializzazione@unife.it 0532 293197 www.unife.it/msmc/cona

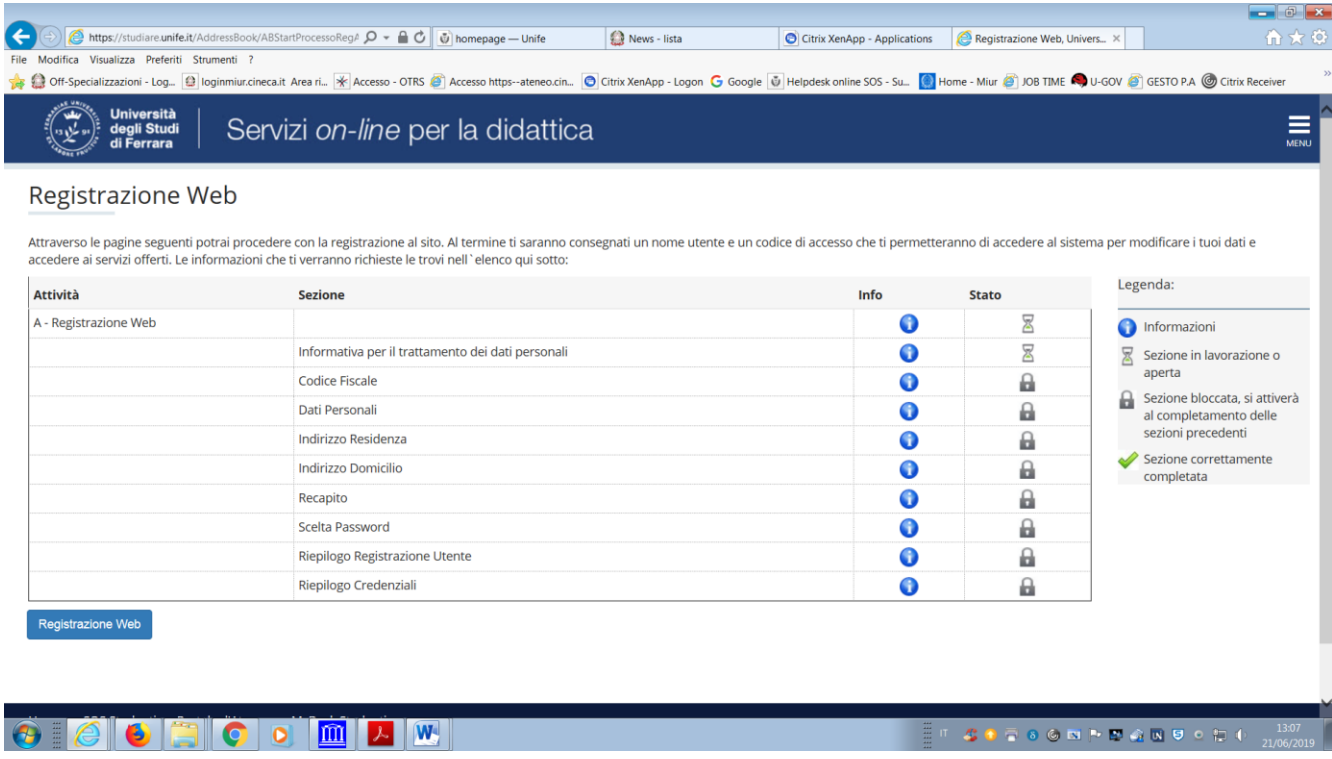

Inserire nell'area registrazione i dati anagrafici richiesti.

Come prima cosa verrà richiesto l'inserimento del proprio **CODICE FISCALE**, occorre quindi averlo a portata di mano durante la procedura di registrazione.

Al termine dell'inserimento dei dati anagrafici la procedura richiede la definizione di una **PASSWORD** di accesso da parte del candidato.

Al termine della registrazione, dopo una pagina di riepilogo e conferma dei dati inseriti, vengono visualizzate le chiavi di accesso (**nome utente e password**), che serviranno per i collegamenti (*login*) futuri. E' consigliata la **STAMPA DEL PROMEMORIA** per conservare le credenziali di accesso.

Terminata la fase di registrazione il candidato dovrà cliccare sull'icona del menù in alto a destra ed effettuare, cliccando sulla area "AREA REGISTRATO", l'iscrizione al test di ammissione relativa alla Scuola a cui si deve immatricolare, es:

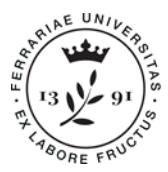

Università<br>degli Studi<br>di Ferrara

Ufficio Supporto Trasversale Dipartimenti Cona e Segreteria delle Scuole di Specializzazione

**Università degli Studi di Ferrara** Meta Struttura Medico - Chimica via Aldo Moro,8 • 44124 Cona (FE) scuole.specializzazione@unife.it 0532 293197 www.unife.it/msmc/cona

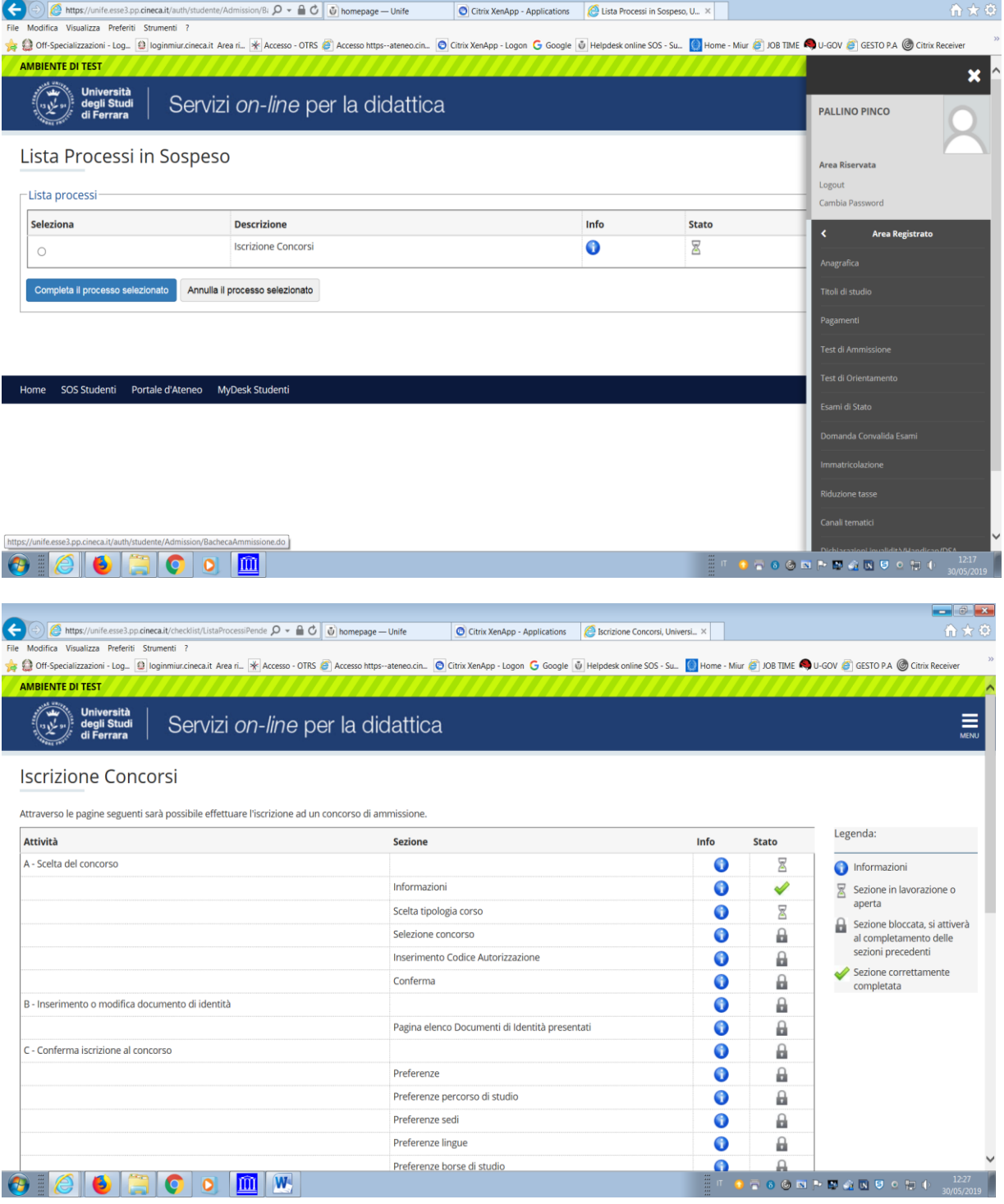

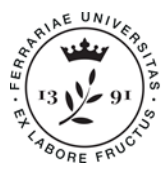

Ufficio Supporto Trasversale Dipartimenti Cona e Segreteria delle Scuole di Specializzazione

**Università degli Studi di Ferrara** Meta Struttura Medico - Chimica via Aldo Moro,8 • 44124 Cona (FE) scuole.specializzazione@unife.it 0532 293197 www.unife.it/msmc/cona

**Color** 

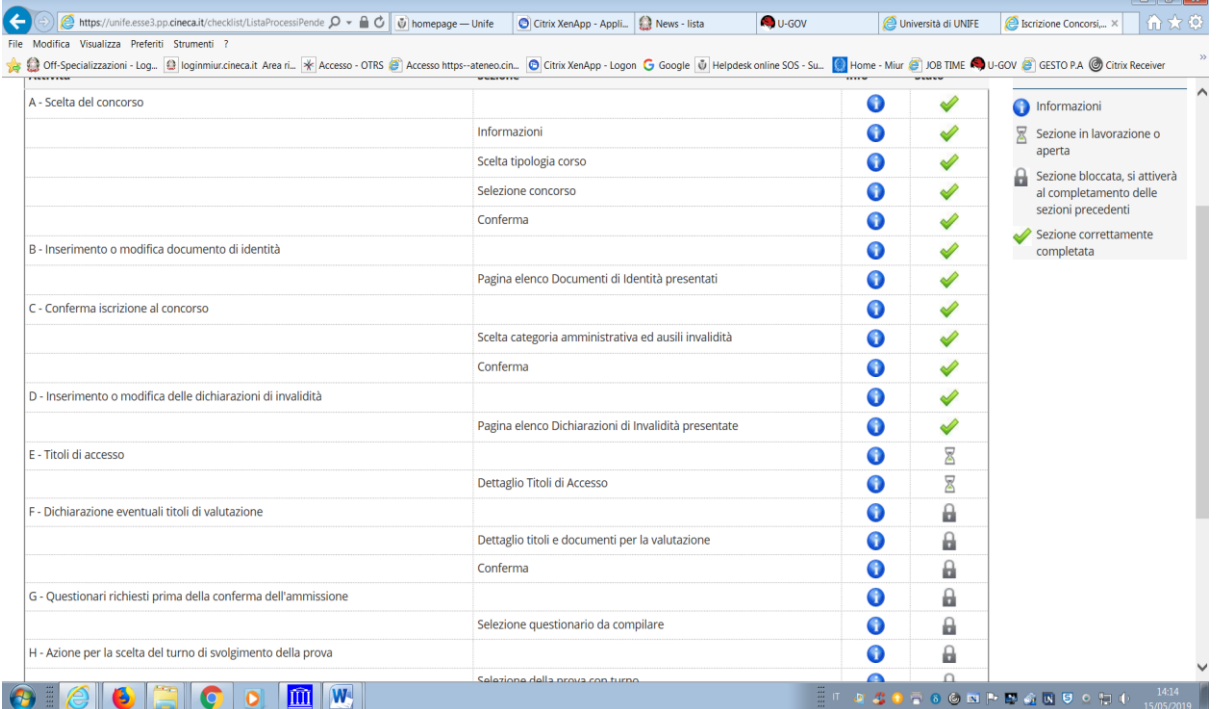

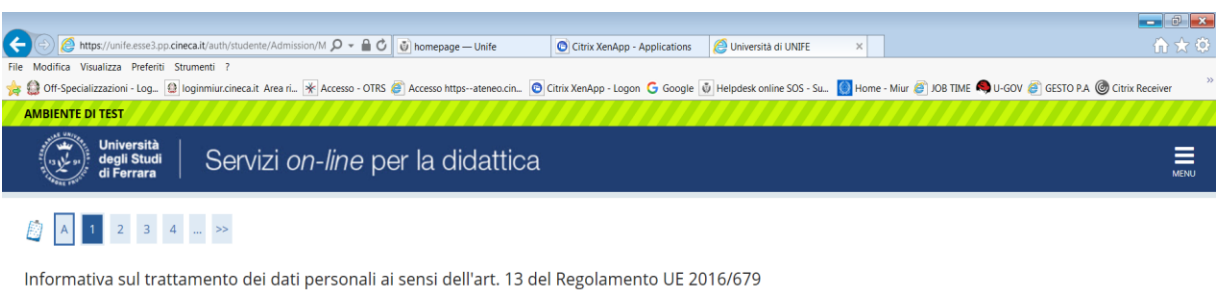

Prima di proseguire ti invitiamo a prendere visione dell'Informativa in materia di trattamento dei dati personali ai sensi dell'articolo 13 del Regolamento UE 2016/679. Cliccando sul tasto AVANTI l'utente dichiara di aver ricevuto, letto e compreso le informazioni in materia di trattamento dei dati personali.

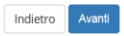

SOS Studenti Portale d'Ateneo MyDesk Studenti Home

 $\textcolor{red}{\bullet}\textcolor{blue}{\bullet}\textcolor{blue}{\bullet}\textcolor{blue}{\bullet}\textcolor{blue}{\bullet}\textcolor{blue}{\bullet}\textcolor{blue}{\bullet}\textcolor{blue}{\bullet}\textcolor{blue}{\bullet}\textcolor{blue}{\bullet}\textcolor{blue}{\bullet}\textcolor{blue}{\bullet}$ 

Informativa utilizzo cookie | © CINECA

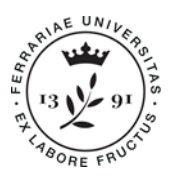

Ufficio Supporto Trasversale Dipartimenti Cona e Segreteria delle Scuole di Specializzazione

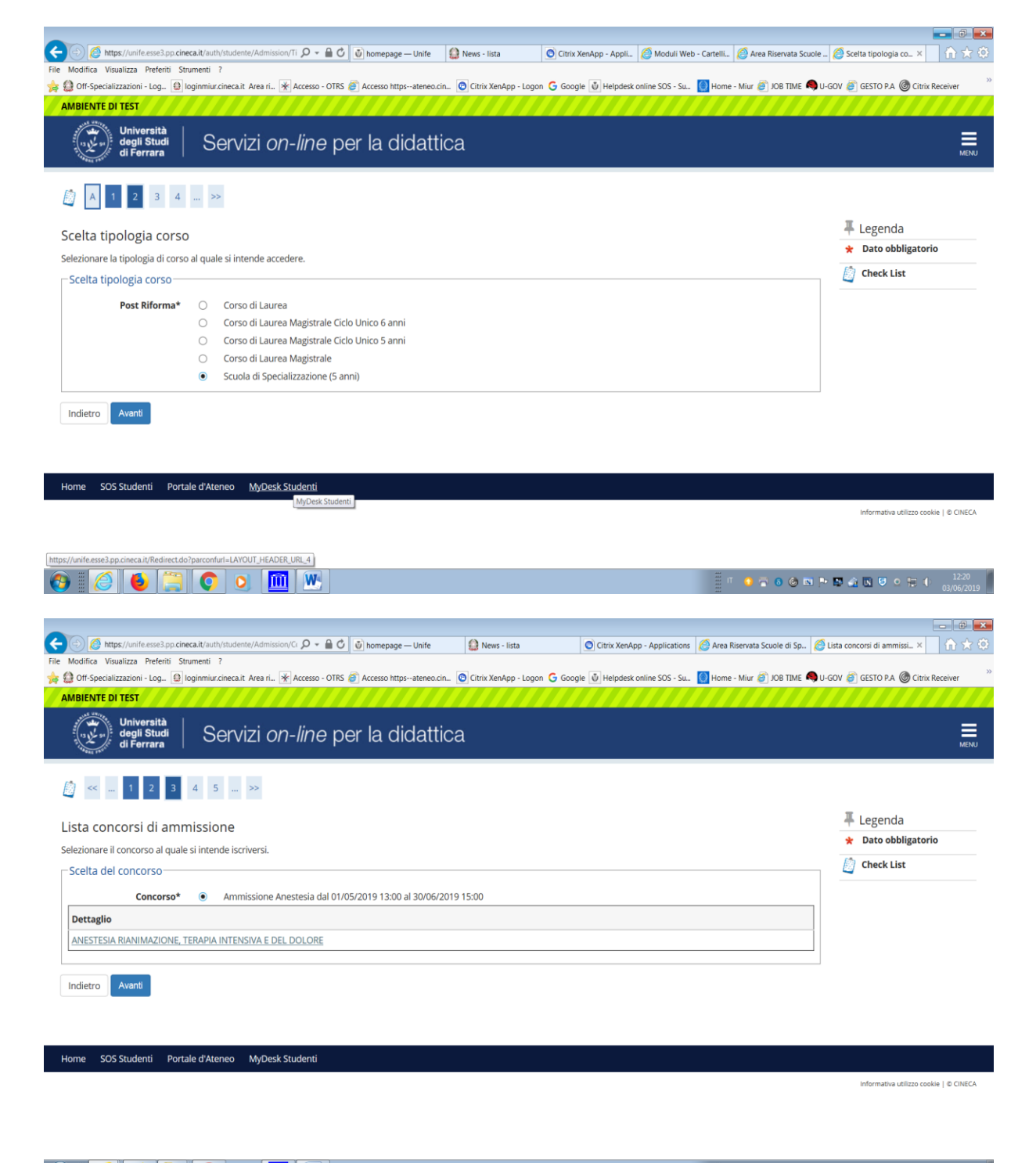

**SGNPDQNUCHO** 

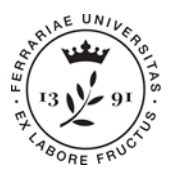

Ufficio Supporto Trasversale Dipartimenti Cona e Segreteria delle Scuole di Specializzazione

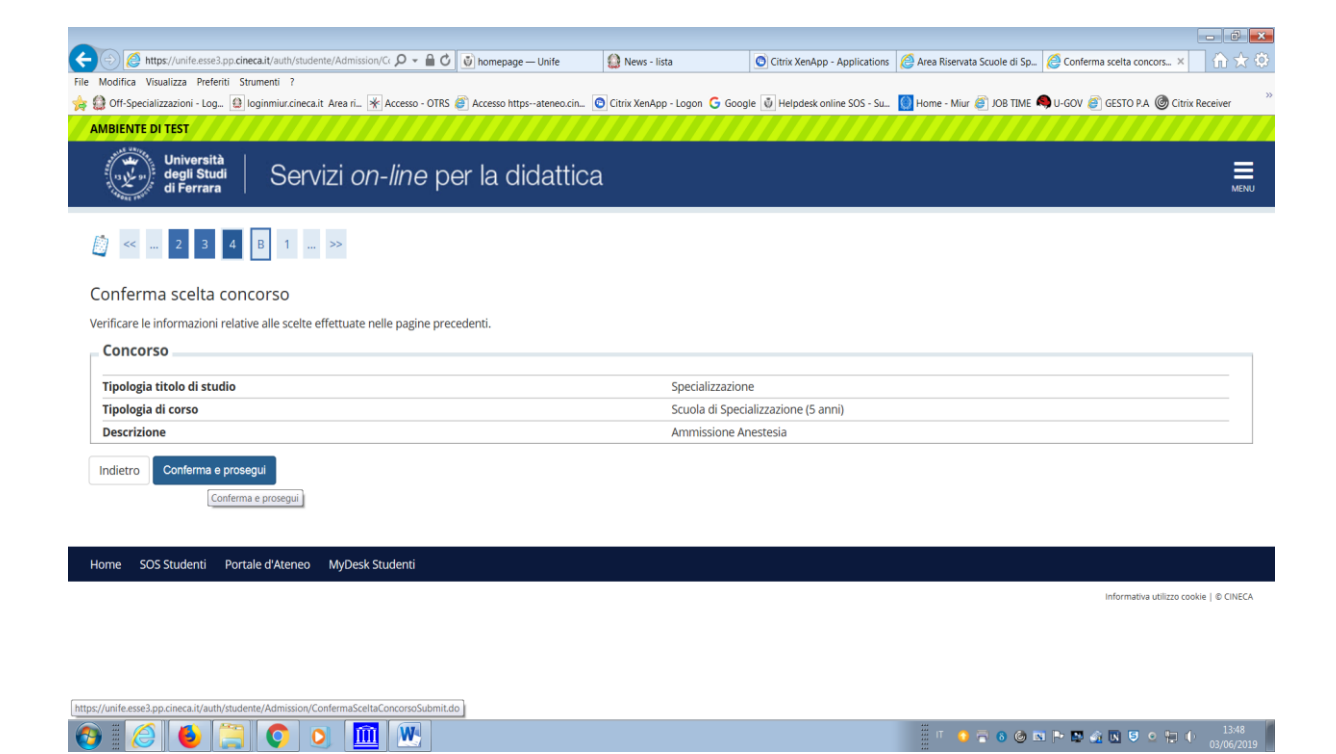

Inserire il documento di identità (qualora l'operazione non fosse già stata effettuata)

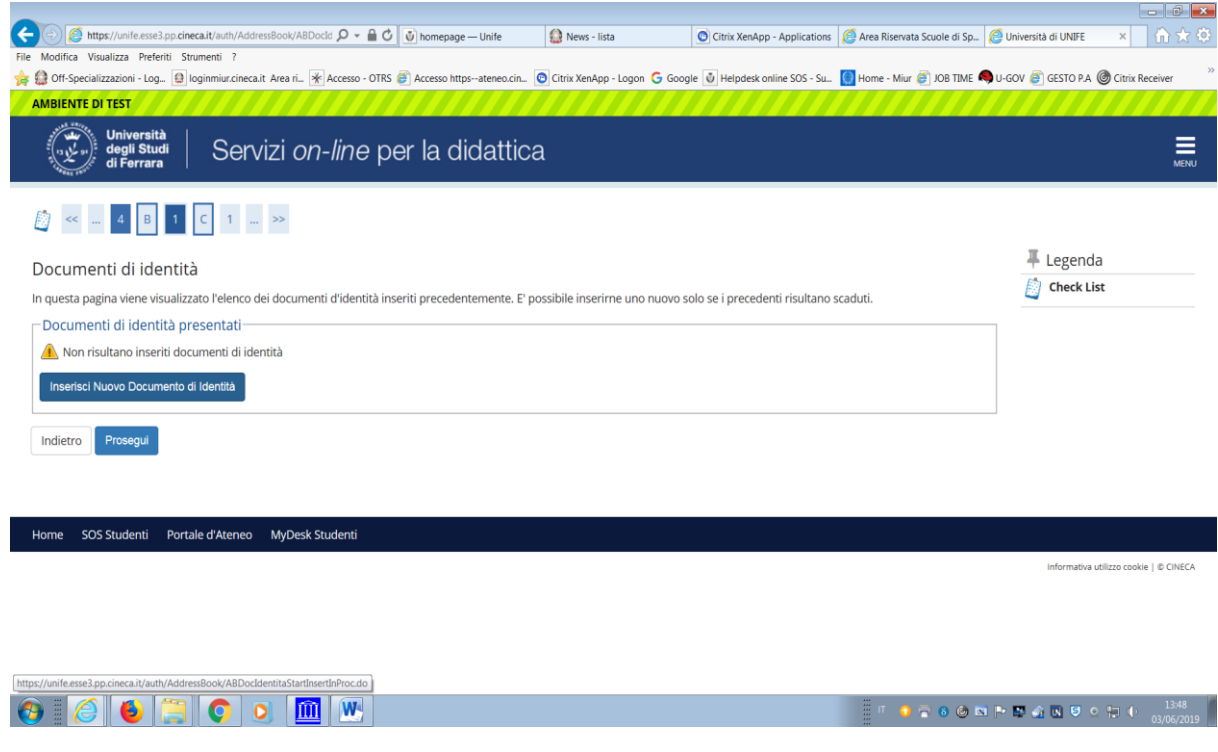

Cliccare su "INSERIRE NUOVO DOCUMENTO"

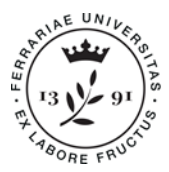

# Università<br>degli Studi<br>di Ferrara

Ufficio Supporto Trasversale Dipartimenti Cona e Segreteria delle Scuole di Specializzazione

<u>a alvi</u>

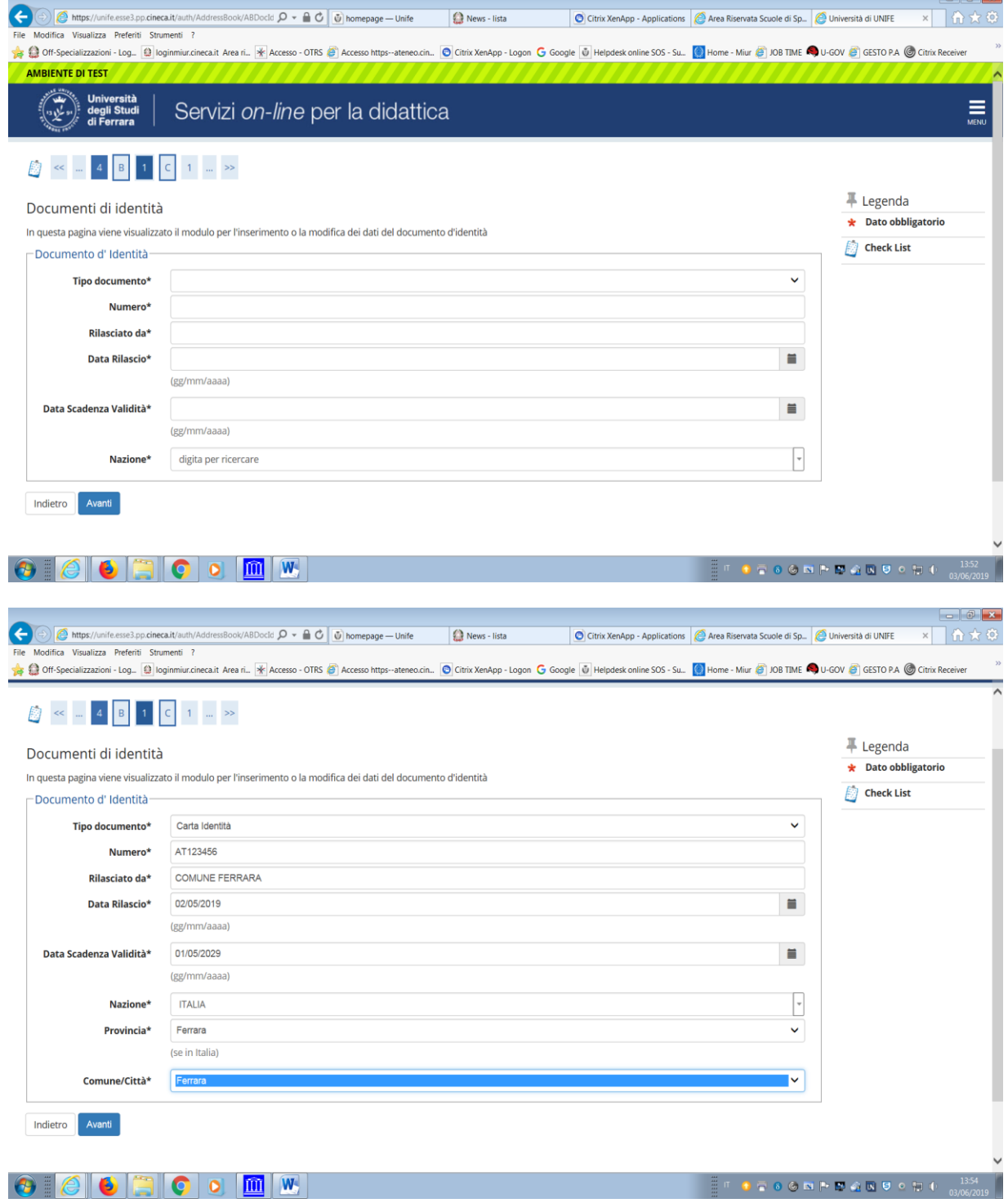

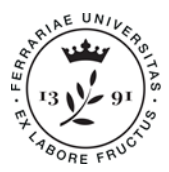

# Università<br>degli Studi<br>di Ferrara

Ufficio Supporto Trasversale Dipartimenti Cona e Segreteria delle Scuole di Specializzazione

**Università degli Studi di Ferrara** Meta Struttura Medico - Chimica via Aldo Moro,8 • 44124 Cona (FE) scuole.specializzazione@unife.it 0532 293197 www.unife.it/msmc/cona

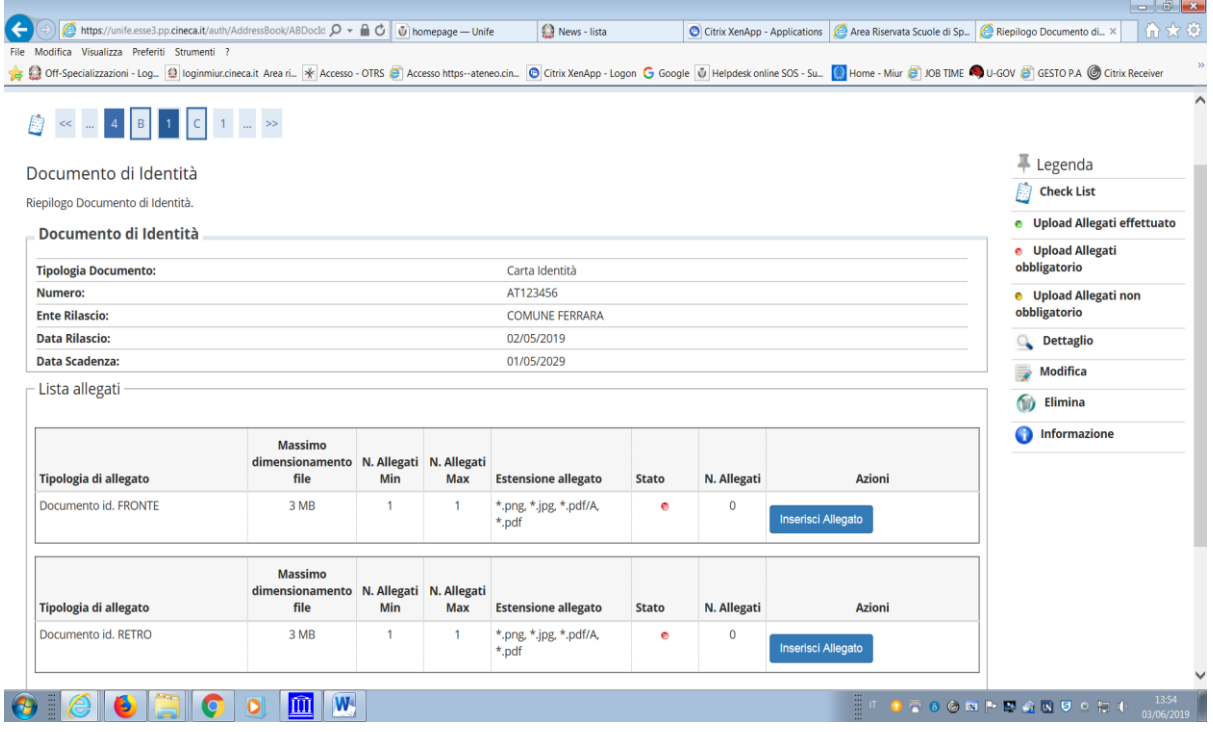

#### Poi cliccare su "PROSEGUI"

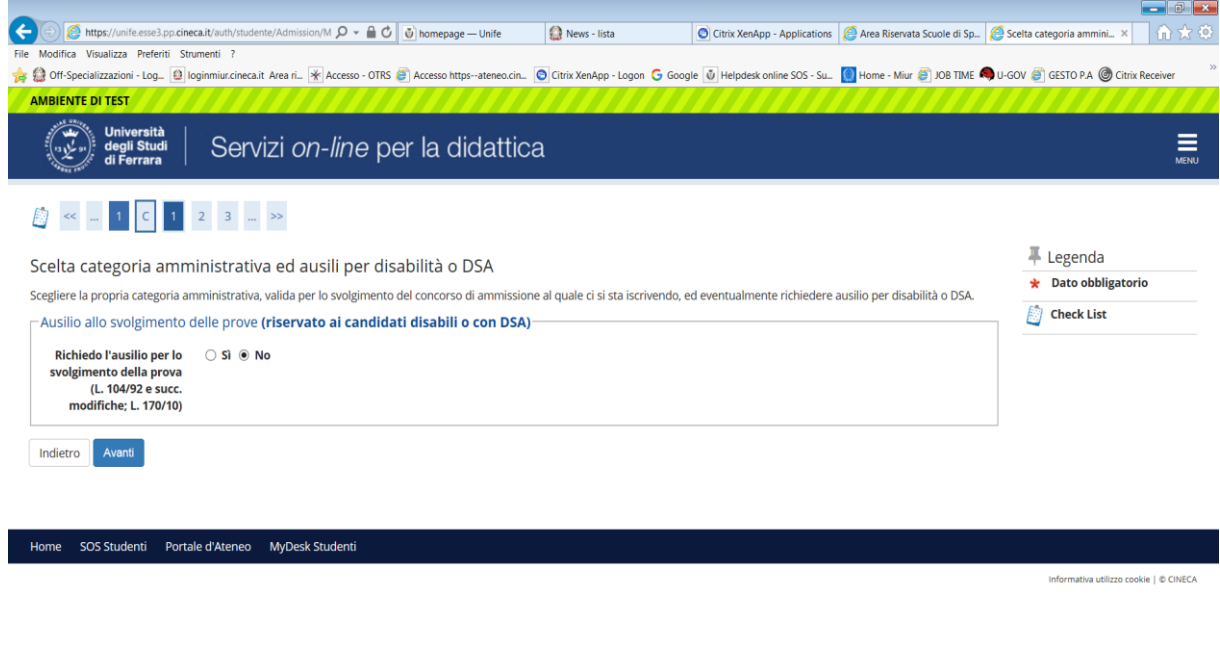

 $\textcolor{red}{\text{\textcircled{e}}}\textcolor{blue}{\text{\textcircled{e}}}\textcolor{blue}{\text{\textcircled{e}}}\textcolor{blue}{\text{\textcircled{e}}}\textcolor{blue}{\text{\textcircled{e}}}\textcolor{blue}{\text{\textcircled{e}}}\textcolor{blue}{\text{\textcircled{e}}}\textcolor{blue}{\text{\textcircled{w}}}\textcolor{blue}{\text{\textcircled{w}}}\textcolor{blue}{\text{\textcircled{w}}}\textcolor{blue}{\text{\textcircled{w}}}\textcolor{blue}{\text{\textcircled{w}}}\textcolor{blue}{\text{\textcircled{w}}}\textcolor{blue}{\text{\textcircled{w}}}\textcolor{blue}{\text{\text$ 

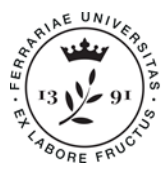

 $\textcolor{blue}{\bullet}\textcolor{blue}{\bullet}\textcolor{blue}{\bullet}\textcolor{blue}{\bullet}\textcolor{blue}{\bullet}\textcolor{blue}{\bullet}\textcolor{blue}{\bullet}\textcolor{blue}{\bullet}\textcolor{blue}{\bullet}\textcolor{blue}{\bullet}\textcolor{blue}{\bullet}$ 

Ufficio Supporto Trasversale Dipartimenti Cona e Segreteria delle Scuole di Specializzazione

 $\sqrt{a}$ 

1 359

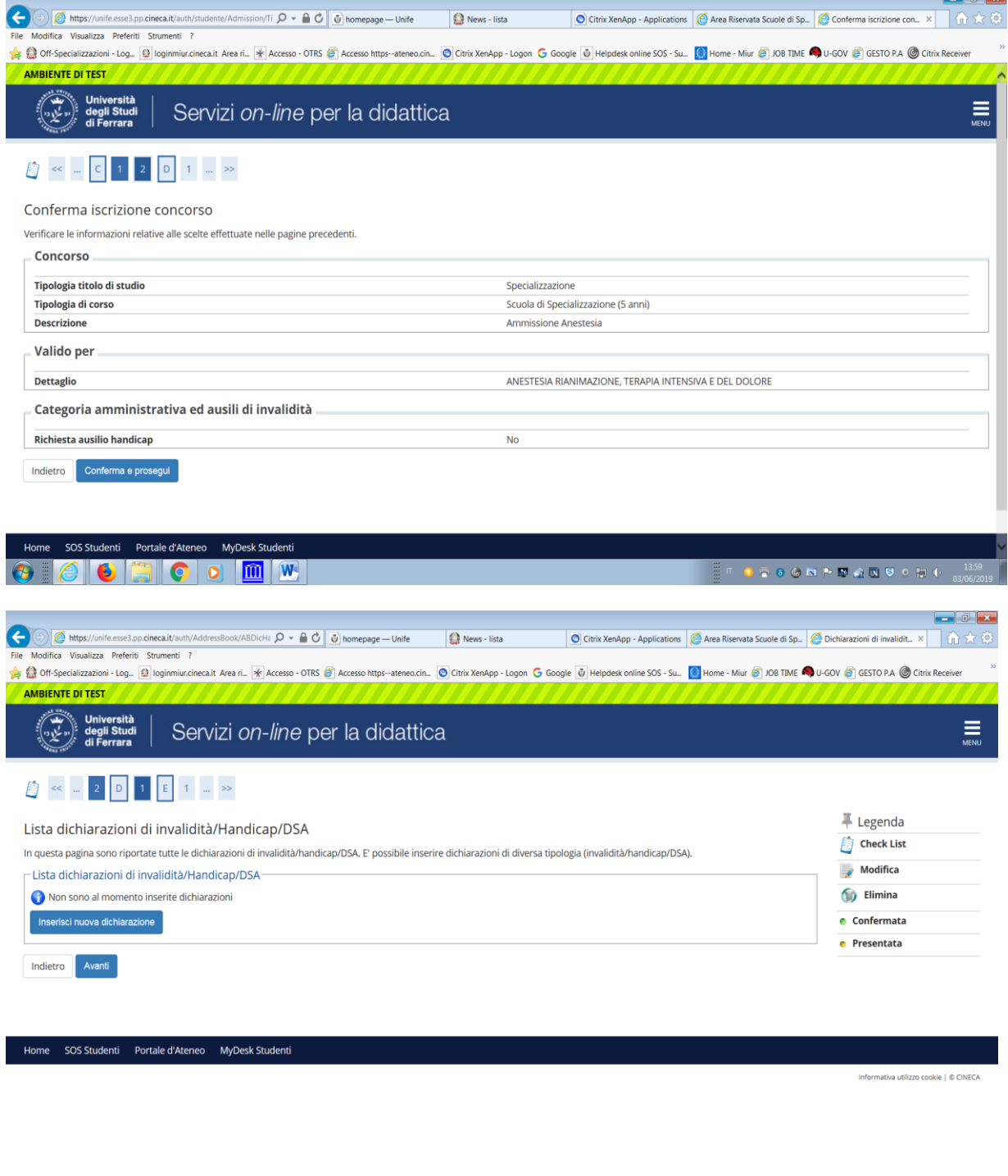

In questa parte vengono ripresi i titoli di studio (diploma di maturità, laurea, abilitazione) se già inseriti in fase di creazione della anagrafica

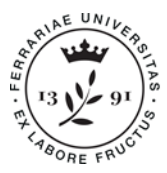

Ufficio Supporto Trasversale Dipartimenti Cona e Segreteria delle Scuole di Specializzazione

**Università degli Studi di Ferrara** Meta Struttura Medico - Chimica via Aldo Moro,8 • 44124 Cona (FE) scuole.specializzazione@unife.it 0532 293197 www.unife.it/msmc/cona

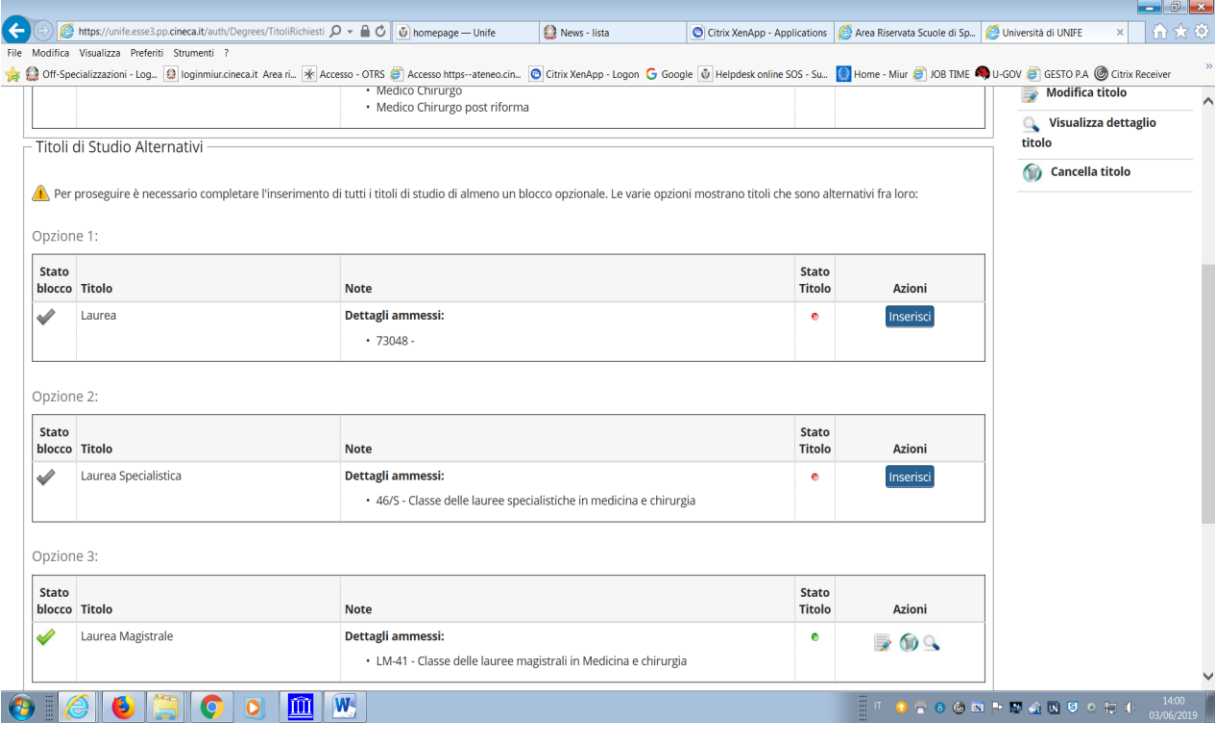

In caso non fossero stati caricati procedere con l'inserimento.

Verificare di aver caricato a sistema tutta la documentazione prevista dal bando di concorso.

Visualizzazione al termine del processo

![](_page_11_Picture_59.jpeg)

Procedere a stampare la domanda di ammissione.

![](_page_12_Picture_0.jpeg)

Ufficio Supporto Trasversale Dipartimenti Cona e Segreteria delle Scuole di Specializzazione

**Università degli Studi di Ferrara** Meta Struttura Medico - Chimica via Aldo Moro,8 • 44124 Cona (FE) scuole.specializzazione@unife.it 0532 293197 www.unife.it/msmc/cona

Per rendere effettiva l'iscrizione al test occorre effettuare il versamento di un contributo di partecipazione pari a **€ 60,00** selezionando "PAGAMENTI" e successivamente il numero di fattura relativo al contributo di partecipazione.

Si dovrà effettuare il pagamento con l'unica modalità [pagoPA](http://www.unife.it/studenti/diritto-studio/tasse/2017-2018/modalita-di-pagamento-2017-2018)

Con **pagoPA** puoi pagare:

- **ONLINE** *con*
	- o **carta di credito** appoggiandoti a uno degli istituti bancari proposti
	- o **bonifico bancario (home banking) -** verifica nella lista degli istituti di credito proposti se è presente il tuo
- **PERSONALMENTE** presso un istituto di credito o presso altri tipi di esercenti pubblici (ad esempio tabaccherie abilitate)

I dati dichiarati, indispensabili ai fini concorsuali, comportano, se incompleti e/o non veritieri, l'esclusione dalla prova o la decadenza dal diritto all'iscrizione.

L'Amministrazione può disporre in ogni momento, con provvedimento motivato, l'esclusione dal concorso.

#### **NOTA BENE**

Al termine delle operazioni la domanda del candidato viene presa in carico dalla Segreteria allo scopo di perfezionare l'iscrizione al concorso.